Semesterarbeit

# Kontrolle und Visualisierung eines Sensornetzwerks

SeverinDepartement Informatik ETH Zürich

Prof. Dr. Roger Wattenhofer Distributed Computing Group Betreuer: Ni
olas Burri, Pas
al von Ri
kenba
h

# **Inhaltsverzeichnis**

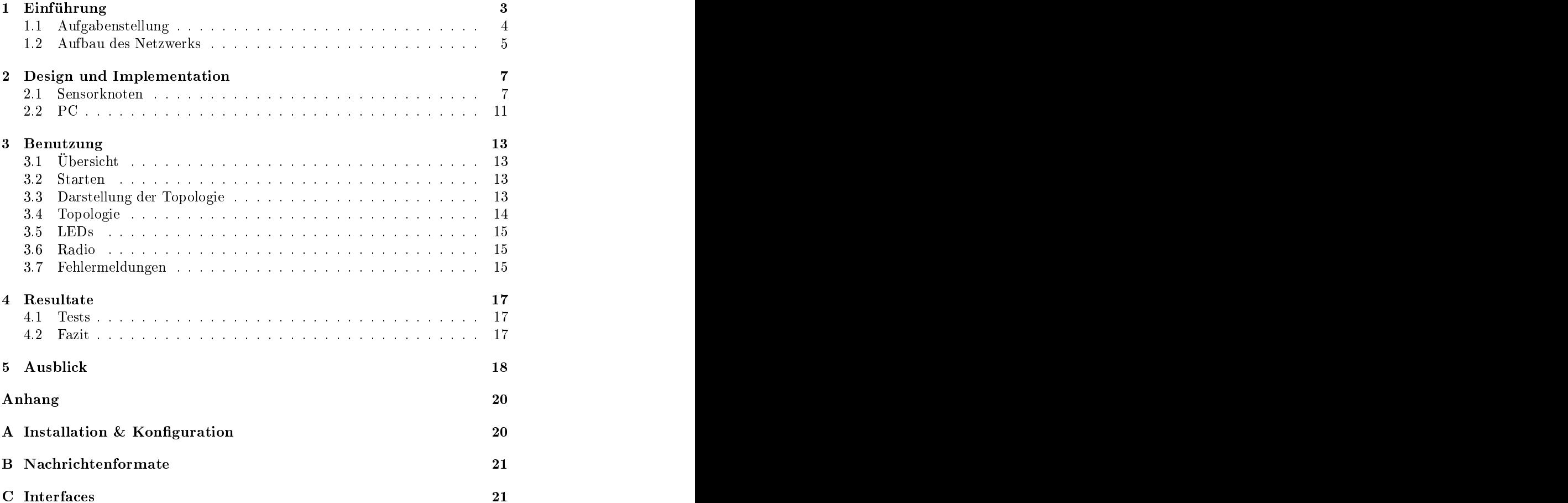

## 1 Einführung der Stadt der Stadt der Stadt der Stadt der Stadt der Stadt der Stadt der Stadt der Stadt der Stadt der Stadt der Stadt der Stadt der Stadt der Stadt der Stadt der Stadt der Stadt der Stadt der Stadt der Stadt

Sensorknoten sind kleine Geräte, die über bes
hränkte Ressou
en, was Spei herkapazität, Re
henleistung und au
h Energieversorgung betrit, verfügen. Ein Sensornetzwerk wird aufgebaut, indem eine Vielzahl von Knoten über ein Gebiet verteilt wird. Die Knoten können drahtlos miteinander kommunizieren und bilden so selbstorganisierende Netzwerke. Die Sensorknoten erfüllen dann typis
herweise Aufgaben wie das Sammeln von Informationen über ihre Umgebung. Bung. Bung. Bung. Bung. Bung. Bung. Bung. Bung. Bung. Bung. Bung. Bung. Bung. Bung. Bung. Bung. Bung. Bu

Die Entwicklung von Anwendungen für Sensornetzwerke ist eine anspruchsvolle und oftmals aufwändige Aufgabe. Der Umgang mit den bes
hränkten Ressour
en stellt spezielle Anforderungen bei der Programmierung. Au
h die ans
hliessende Verikation des korrekten Verhaltens der für Sensornetzwerke implementierten Algorithmen ist s
hwierig. Die verwendeten Algorithmen sind meist dezentral. Zudem verfügen typis
he Sensorknoten als einzige Benutzers
hnittstelle über drei LEDs. So ist die Si
ht auf den Zustand einer Anwendung sehr einges
hränkt. Ers
hwerend kommen die Unzuverlässigkeit der Verbindungen und ni
htdeterministis
hes Verhalten dur
h Umwelteinüsse bei der drahtlosen Kommunikation hinzu. Dadurch ist der Zustand des Netzwerks im allgemeinen ni
ht stabil. Das führt zu einem komplexen und s
hwer interpretierbaren Fehlerverhalten.

Um diese Aufgabe zu vereinfa
hen, können die Sensorknoten relevante Informationen über den Zustand der Anwendung oder des Netzwerks an einen ausgezei
hneten Knoten senden. Von dort können sie an einen PC weitergegeben werden und zum Debuggen der Anwendung verwendet werden. Um die Entwicklung zu beschleunigen, sollte die dazu notwendige Funktionalität nicht für jede Anwendung neu programmiert werden müssen. Eine Lösung sind wieder verwendbare (Software-)Module, die diese Funktionalität einer beliebigen Anwendung als Service zur Verfügung stellen. Ein Beispiel für einen solchen Service ist die Ermittlung der Topologie des Netzwerks.

Eine weitere S
hwierigkeit stellt das Testen von Anwendungen auf bestimmten und bekannten Netzwerktopologien dar. Zwar können bestimmte Topologien dur
h Einstellen der Sendestärke und dur
h entspre
hendes Platzieren der Sensorknoten im Raum realisiert werden. Dazu muss aber die aktuelle Topologie des Netzwerks ermittelt werden können. Die Reichweite eines Knoten ist nämlich ni
ht nur von der (eingestellten) Sendeleistung, sondern au
h von andern Faktoren wie der Umgebung oder der aktuell verfügbaren Energie abhängig. Es ist darum s
hwierig, den Kommunikationsradius eines Knoten exakt vorherzusagen. Dur
h das Verteilen und Wiedereinsammeln der Knoten ist diese Lösung au
h sehr aufwändig. Eine einfa
he Lösung zu diesem Problem ist die Verwendung eines vollständigen Kommunkationsgraphen und eines in Software implementierten Filters auf den Sensorknoten. Der Filter wird zwis
hen die Anwendung und die Kommunikationsschicht eingefügt. Er realisiert eine Art logischer Topologie, indem er Na
hri
hten, die über unerwüns
hte Verbindungen empfangen werden, ni
ht an die Anwendung weitergibt. Diese Topologie kann über Na
hri
hten gesteuert werden. So können beliebige Kommunikationsgraphen simuliert werden, welche stabil sind und sich zur Laufzeit verändern lassen.

### 1.1 Aufgabenstellung

Das Ziel dieser Arbeit ist der Entwurf und die Implementation eines Frameworks für die Kontrolle und Visualisierung eines Sensornetzwerks. Das Framework sollte in eine beliebige Anwendung für ein Sensornetzwerk eingebunden werden können. Das Framework sollte im Hintergrund der eigentli
hen Anwendung laufen und vers
hiedene Dienste anbieten. Es sollte einem Knoten ermögli
hen, periodisch seine Nachbarschaft zu ermitteln und an die Basisstation zu schicken. Hier ist anzumerken, dass der Kommunikationsgraph im Folgenden immer als gerichteter Graph betrachtet wird. Mit der Nachbarschaft eines Knoten  $v$  ist die Menge aller Knoten gemeint, die eine gerichtete Kante nach  $v$  besitzen. Diese Information sollte auf dem PC visualisiert werden. Weiter sollten vom PC Kommandos an einzelne oder alle Knoten gesendet werden können.Die Kommandos sollten dann von den Knoten interpretiert und ausgeführt werden. Dazu sollten einfa
he Befehle wie die Steuerung der LEDs oder das Einstellen der Sendestärke erstellt werden. Dann sollte eine Filterme
hanismus entworfen werden, der eine beliebige für die Anwendung si
htbare Topologie simuliert. Dazu sollte ein Kommando erstellt werden, das es erlaubt, einzelne Verbindungen aus dieser logis
hen Topologie zu entfernen und wieder einzufügen. Alle implementierten Kommandos sollten auf dem PC generiert und über die Basisstation an die Knoten versendet werden können. Es sollte darauf gea
htet werden, dass die Menge der implementierten Kommandos einfa
h erweiterbar ist.

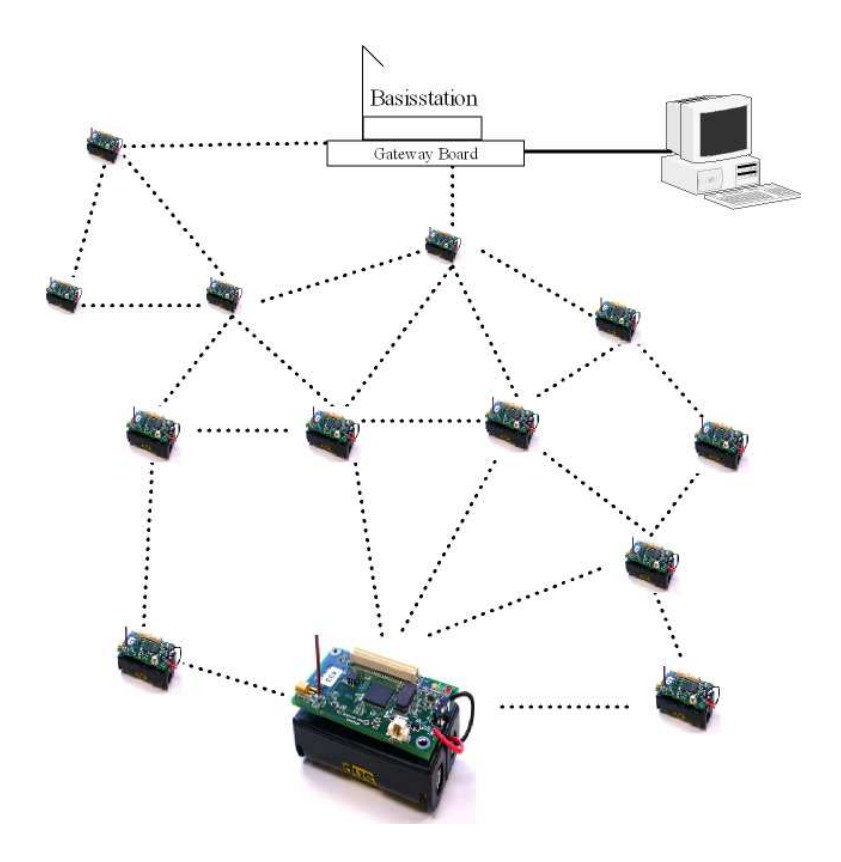

Abbildung 1: Sensornetzwerk

Das Framework wurde für ein Netzwerk von Mi
a2-Knoten, die das Open-Sour
e Betriebssystem TinyOS [2, 3] verwenden, implementiert und getestet. Dabei wurde ein ausgezei
hneter Knoten, die Basisstation, über die UART S
hnittstelle mit einem Ethernet Gateway (MIB600 [1]), das die Verbindung zum PC herstellt, verbunden.

Auf dem PC wird das in Java ges
hriebene Interfa
e MoteIF verwendet, um über den SerialForwarder mit der Basisisstation zu kommunizieren. Der SerialForwarder ist eine bestehende Java-Applikation. Sie erlaubt es mehreren Client-Applikationen si
h glei
hzeitig mit der Basisstation zu verbinden.

Für die Identitäten der Knoten wurden nur 8 Bits verwendet, was für realistis
he Netzwerke zum Testen von Anwendungen aurei
hend s
heint. Die kürzeren Adressen lassen - wie an den betreffenden Stellen noch genauer erläutert wird eine effizientere Implementierung zu. Die Adressen '0' und '255' wurden dabei für die Basisstation und die Broad
astaddresse reserviert.

Für die Basisstation wurde die bereits bestehende Anwendung TOSBase ver wendet, welche über das Radio empfangene Nachrichten über die UART Schnittstelle weiterleitet und umgekehrt. Sie dient also auss
hliessli
h dazu, die Verbindung zwischen PC und drahtlosem Netzwerk herzustellen. Auf die Möglichkeit, als Basisstation einen Knoten zu verwenden, der selbst Teil des Sensornetzwerks ist und als zusätzli
he Funktionalität, die für den PC bestimmten Daten weiterreicht, wurde verzichtet. Dadurch ist eine effizientere Implementierung, der für das Framework verwendeteten Routingalgorithmen mögli
h. Darauf wird weiter unten no
h näher eingegangen.

## 2 Design und Implementation

### $2.1$ Sensorknoten

Dieser Abs
hnitt bes
häftigt si
h mit dem Teil des Frameworks, der auf den Sensorknoten zur Anwendung kommt. Dabei wird vor allem auf die Grundideen eingegangen und versucht, einige Entscheidungen bezüglich des Designs der Anwendung zu motivieren und zu begründen. Details der Implementierung, die für das Verständnis der Anwendung unwichtig sind, werden nicht diskutiert, können aber im Quell
ode na
hgelesen werden.

Beim Entwurf der grundsätzli
hen Struktur des Programms war vor allem die Erweiterbarkeit wichtig. Insbesondere sollte es einfach möglich sein, andere Algorithmen zum Routen der Nachrichten zu verwenden. Die entsprechenden Module sollten problemlos ausgewe
hselt werden können. Weiter sollte das Hinzufügen zusätzli
her Kommandos unterstützt werden. Eine weitere wi
htige Forderung war, dass das Programm in eine beliebige für TinyOS ges
hriebene Applikation eingebunden werden kann. Damit die Verwendung des Frameworks für die Anwendung möglichst transparent ist, wird eine zusätzliche Schicht zwis
hen die Applikation und das Kommunkationsmodul Generi
Comm ges
hoben. Diese S
hi
ht bietet na
h oben die glei
he S
hnittstelle wie Generi
Comm an. Das heisst, dass sie zum Senden und Empfangen von Nachrichten die Interfaces SendMsg und ReceiveMsg zur Verfügung stellt. Diese Schicht wird durch die Konfigurationsdatei LTOP Comm repräsentiert, die von der Applikation an Stelle von Generi
Comm als Komponente verwendet wird. Das istim Normalfall durch die Änderung von wenigen Zeilen in einer Konfigurationsdatei möglich. Die genaue Verwendung von LTOP\_Comm wird im Anhang A erläutert.

Im Überbli
k gliedert si
h der restli
he Aufbau der Anwendung wie folgt: Das Modul LTOP\_CommM, wel
hes die Funktionalität zu LTOP\_Comm implementiert, verteilt die ankommenden Nachrichten. Nachrichten, welche für die Applikationsschicht bestimmt sind, werden hier gefiltert. Alle andern Nachrichten werden an ein Routingmodul weitergegeben. Dieses istdafür zuständig, Kommandos von der Basisstation zu einzelnen oder allen Knoten zu transportieren und Daten von den einzelnen Knoten zur Basisstation zu bringen. Ankommende Kommandos werden vom Dispat
her verarbeitet, indem er sie an die zuständigen Module weitergibt. Das Ermitteln der Na
hbars
haft wird vom Modul Neighbourhood übernommen. Von dort wird diese Information dann von LogCommand ausgelesen, in Na
hri
hten verpa
kt und über das Routingmodul an die Basisstation

Im Folgenden werden die einzelnen Komponenten der Anwendung und ihre Funktionalität kurz erläutert. Einen s
hematis
hen Überbli
k über die wi
htigsten Komponenten und ihren Zusammenhang anhand der S
hnittstellen wird in Abbildung 1 gegeben.

### 2.1.1 Dispat
her

In diesem Teil der Anwendung geht es darum, Nachrichten empfangen zu können, deren Inhalt als Befehl zu interpretieren und diesen dann auszuführen. Der hierzu verwendete Mechanisums sollte möglichst einfach erweiterbar sein. Dies lässt sich in TinyOS natürlicherweise mit einem parametrisierten Interface reali-

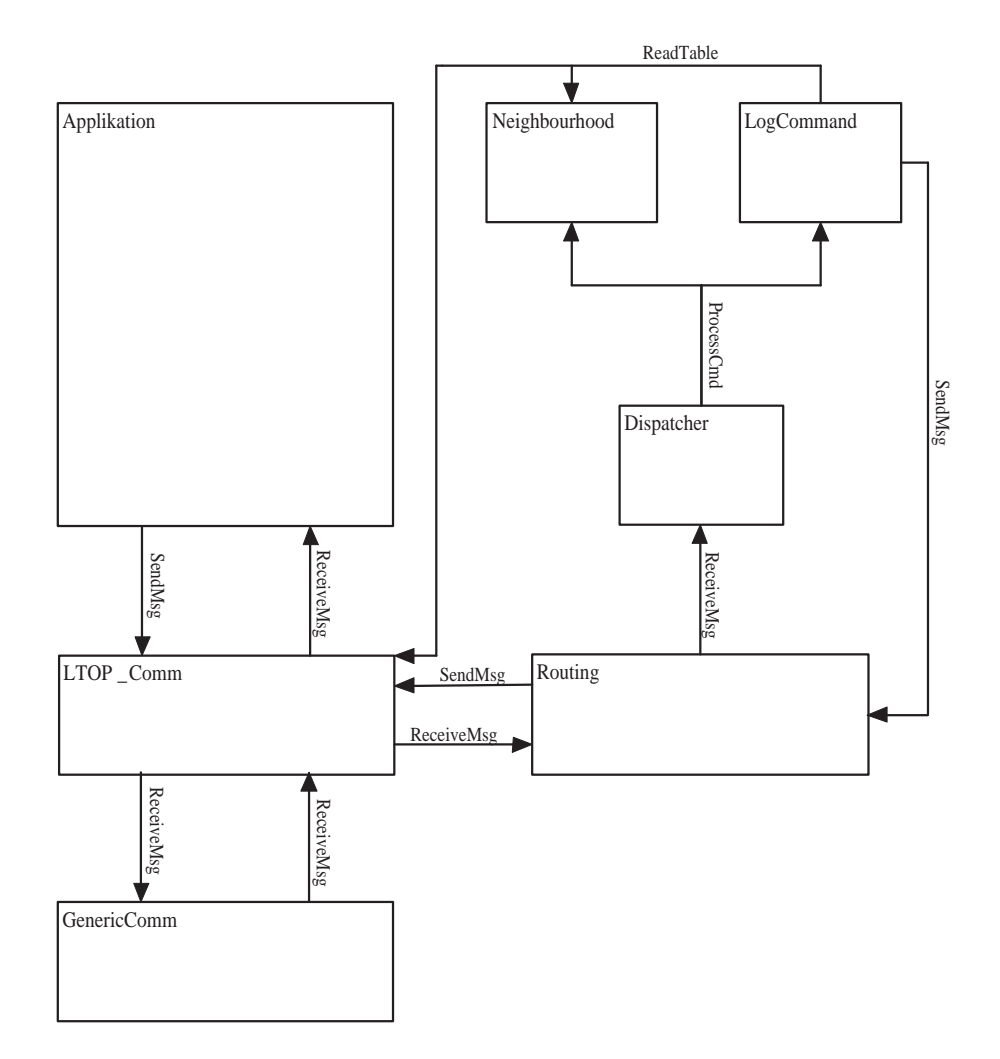

Abbildung 1: Komponenten im Überbli
k

sieren (vergleiche Dispatcher Pattern in [4]). Dazu wird das folgende Interface

```
i n t e r f a 
 e Pro
essCmd {
 \begin{array}{lll} \text{command } \quad \text{result}\_\text{t} \text{ } \text{execute (CmdMsgPtr}\ \text{cmd)} \text{;} \end{array}event result t done (CmdMsgPtr cmd, result t status);
}
```
Dann wird ein Nachrichtentyp CmdMsg definiert (s. Anhang B), der je ein Feld für die Adresse und den Typ des Befehls enthält. Die Adresse der Knoten wird gebraucht, um Unabhängigkeit vom verwendeten Routingalgorithmus zu garantieren. So ist es beispielsweise au
h mögli
h alle Na
hri
hten dur
h Fluten zu den Zielknoten zu bringen.

Zusätzliche enthält CmdMsg einen Datenteil, der die spezifischen Parameter für die einzelnen Typen von Befehlen enthält und dessen Format für jeden Befehl individuell festgelegt wird. Das Modul Dispat
her empfängt die Na
hri
hten vom Typ CmdMsg und benutzt nun einfach ein Interface ProcessCmd[uint8\_t type] mit dem Typ des Befehls als Parameter. Um einen neuen Befehl zu implementieren, wird ihm eine eindeutige Identität zugewiesen. Dann wird ein Modul ges
hrieben, wel
hes das Interfa
e Pro
essCmd anbietet, um den Befehl auszuführen. Schliesslich wird dieses Interface entsprechend seiner Identität mit dem parametrisierten Interface von Dispatcher verbunden. So muss das Modul Dispatcher nichts über die implementierten Befehle wissen und ist sehr einfach

Damit der Dispatcher bei der Ausführung von zeitaufwendigeren Kommandos nicht blockiert wird, werden die ankommenden Befehle vom Dispatcher in einem Puffer abgelegt und das Ausführen eines Befehls als Split-Phase-Operation implementiert. Deren Aufruf ist ni
ht-blo
kierend und der Dispat
her wird mit dem Event done informiert, sobald er den Eintrag im Puffer freigeben kann.

### 2.1.2 Kontrolle der Topologie

In diesem Teil der Anwendung geht es darum, den weiter oben beschriebenen Filtermechanismus zu realisieren. Dieser soll es ermöglichen, dynamisch Links aus der für die Applikation si
htbaren Topologie zu entfernen und wieder einzufügen. Die Funktionalität hierzu wird in einer Schicht, die zwischen der Applikation und Generi
Comm einges
hoben wird, angesiedelt.

Da es nicht möglich ist, Nachrichten, die an die Broadcastaddresse verschickt werden, bereits beim Sender auszusondern, wird das ganze Filtern erst beim Empfänger vorgenommen. Grundsätzli
h wäre es au
h mögli
h, die Aufgabe zwis
hen Sender und Empfänger zu verteilen. Dazu müssten allerdings au
h die Information über die entfernte Verbindung auf beiden Knoten vorhanden sein. Da der Filter über Nachrichten gesteuert wird, könnten Verbindungen dann aber zumindest vorübergehend einen inkonsistenten Zustand annehmen.

Da das TOS Msg Nachrichtenformat keine Absenderadresse enthält, werden alle von der Applikation versendeteten Nachrichten mit einem zusätzlichen Feld für die Adresse des Senders versehen. Zusätzli
h wird au
h ein Feld für die ursprüngli
he A
tive-Message-ID der Na
hri
ht eingefügt. Die A
tive-Messsage-ID einer Nachricht spezifiziert den Handler, der beim Empfang der Nachricht aufgerufen wird. Das hierzu verwendete Format LTOP\_TOS\_Msg ist in Anhang B definiert. Die Nachrichten werden dann mit der einheitlichen Active-Message-ID

AM\_LTOP\_TOS\_Msg verschickt. Dadurch kann die Applikation den vollen verfügbaren Berei
h der A
tive-Message-IDs verwenden, wasder Forderung na
h grösstmögli
her Transparenz na
hkommt.

Beim Empfänger werden alle ankommenden Na
hri
hten vom Typ

AM\_LTOP\_TOS\_Msg anhand der Absenderaddresse und einer Tabelle mit den entfernten Links gefiltert. Nachrichten, welche den Filter passieren, werden wiederhergestellt, d.h. die zusätzli
hen eingefügten Felder werden entfernt und der ursprüngli
he Typ wieder eingesetzt.

Dur
h das Einsetzen von zwei zusätzli
hen Feldern gehen allerdings 2Byte für den Datenteil der Nachricht verloren. Um die standardmässig in TOS Msg Nachrichten für Daten verfügbaren 29 Byte nicht weiter einschränken zu müssen, wird ein zusätzliche Konstante LTOP\_DATA\_LENGTH eingeführt. Diese wird von der Applikation an Stelle von TOSH\_DATA\_LENGTH verwendet und definiert die für die Applikation verfügbare maximale Länge der Daten. Beim Kompilieren der Anwendung kann dann TOSH\_DATA\_LENGTH - und damit die Länge der verwendeten TOS\_Msg Nachrichten - einfach auf (LTOP DATA LENGTH  $+ 2$ ) gesetzt werden.

### 2.1.3 Routing

Zum Routen der Nachrichten werden zwei verschiedene Verfahren verwendet. Ein Multi-Hop Routingverfahren wird gebrau
ht, um einzelne Knoten adressieren zu können. Damit werden Nachrichten vom PC an die einzelnen Knoten geroutet und Informationen von den Knoten zum PC versendet. Ein Broad
ast verfahren erlaubt das Verteilen einer Nachricht an alle Knoten.

Als Multi-Hop Routingverfahren wird hier dynamis
hes Sour
e Routing ver wendet. Die verwendete Implementation beruht weitgehend auf bestehendem Code aus der Diplomarbeit von Yves Weber. Das Verfahren bietet den Vorteil, dass die gesamte Routinginformation beim Ausgangsknoten gespei
hert werden kann. Da die Knoten nur Nachrichten an den PC senden, nicht aber an andere Knoten, muss auf einem Knoten nur die Route zur Basisstation gespei
hert werden. Da auf der Basisstation TOSBase verwendet wird, kann das Routingverfahren auf dem PC implementiert werden. Die Basisstation rei
ht ankommende Nachrichten an den PC weiter und speist vom PC kommende Nachrichten ins drahtlose Netzwerk ein. Auf dem PC stehen unglei
h grössere Ressour
en zur Verfügung. So können dort problemlos Routen zu allen Knoten im Netzwerk gespei
hert werden. Der Zustand, der auf den Knoten gespei
hert werden muss, bleibt so sehr bes
hränkt.

Die Implementation verwendet blo
kierendes Senden mit expliziten A
knowledgements für alle Datenpakete.

Eine S
hwierigkeit mit der verwendeten Implementation bestand darin, in den Datenpaketen (PayloadMsg, s. Anhang B) genügend Platz für eine sinnvolle Datenmenge zu haben. Da die gesamte Routinginformation in den Datenpa
keten mitgesendet wird, mussten dazu die maximale Routenlänge auf9 Hops und die verwendeten Addressen auf 8 Bits bes
hränkt werden.

Als Verfahren zum Broadcasten von Nachrichten wird einfaches Fluten verwendet: ein Knoten sendet eine ankommende Na
hri
hten, die er zum ersten Mal erhält, an alle seine Na
hbarn. Um Duplikate zu erkennen, werden pseudozufällig generierte Bitstrings der Länge 16 als Seriennummern verwendet. Die Knoten speichern sich die zuletzt gesehenen Nummern in einer Queue. Durch das mehrmalige Versenden der Nachrichten ist die Kollisionswahrscheinlichkeit der pseudozufällig erzeugten Strings sicherlich vernachlässigbar gegenüber andern Fehlern bei der Kommunikation. Die Motivation zur Verwendung dieses Verfahrens ist der Umstand, dass es so möglich ist, Nachrichten zu broadcasten, ohne den Zustand der Knoten zu kennen. Na
h einem Neustart der Anwendung auf dem PC, kann so der Broad
astkanal verwendet werden, um dur
h das Versenden eines Reset-Befehls den Zustand des Multi-Hop Routingverfahrens zurü
kzusetzen.

### 2.1.4 Detektion der Nachbarschaft

Um den Knoten das periodische Ermitteln ihrer Nachbarschaft zu ermöglichen, versendet jeder Knoten Bea
ons (NeighbourMsg, s. Anhang B) mit seiner Adresse. Jeder Knoten führt dann eine Tabelle mit einem Eintrag für jeden Knoten, von dem er innerhalb eines gewissen vergangenen Zeitfensters ein Bea
on erhalten hat. Diese Tabelle im Modul Neighbourhood wird periodis
h aktualisiert und kann über das Interfa
e ReadTable (s. Anhang C) von einem andern Modul ausgelesen werden.

### 2.1.5 Logging

Das Logging wird im Modul LogCommand realisiert. Das Modul lässt si
h über Kommandos (LogCmdMsg, s. Anhang B) steuern. Es lässt si
h mit zwei Modulen über das Interface ReadTable verbinden. So kann einerseits die Nachbarschaft aus Neighbourhood und andererseits die Tabelle mit allen entfernten Verbindungen aus LTOP\_CommM gelesen und in Nachrichten verschickt werden.

Beim Entwurf der p
-seitigen Anwendung stand das Ziel im Vordergrund, eine einfache Benutzeroberfläche zur Verfügung zu stellen. Diese sollte den Zugriff auf die implementierten Funktionen zur Steuerung des Netzwerks zulassen und die von den Knoten gesammelten Informationen verständli
h darstellen. So weit wie möglich wurde auch versucht, die Ziele bezüglich Erweiterbarkeit des Frameworks zu unterstützen. Hierzu wird im folgenden auf zwei wi
htig ers
heinende Punkte bezügli
h des Designs eingegangen. Als API für die Entwi
klung steht eine mit Javado erzeugte Dokumentation zur Verfügung.

### 2.2.1 Kommunikation

Zur Kommunikation mit der Basisstation wird die bestehende Klasse MoteIF verwendet. Diese wird von der Klasse MHmoteIF verwendet, wel
he die benötigten Routingverfahren implementiert. Sie bietet eine Schnittstelle, um Nachrichten über mehrere Hops zu versenden. Um eine Abstraktion von den verwendeten Routingverfahren und den zugehörigen Nachrichtentypen zu erreichen, werden die beiden Java-Interfaces BasicMessageSender und BasicMessageReceiver verwendet. BasicMessageSender ermöglicht das Versenden aller implementierten Kommandos. Über Basi
MessageRe
eiver können si
h interessierte Listener-Objekte registriern, um Logging-Daten zu erhalten. Um die verwendeten Routingverfahren gegen neue auszutaus
hen, müssen damit einfa
h diese beiden Interfa
es neu implementiert werden. Um zusätzli
he Kommandos zu implementieren, kann die bestehende Implementation von Basi
MessageSender erweitert

### 2.2.2 Darstellung der Topologie

Aus Zeitgründen war es ni
ht mögli
h, eine graphis
he Darstellung der Topologie zu realisieren. Stattdessen wird die Topologie textuell als Adjazenzliste ausgegeben. Das bietet eine, im Gegensatz zu einer Adjazenzmatrix, au
h für grössere Graphen relativ übersichtliche Darstellung und ist einfach zu implementieren. Um den Austausch gegen eine alternative Form der Darstellung zu ermöglichen wurde das Observer-Pattern [5] verwendet. Die aktuelle Topologie wird in einem Topology-Objekt gespeichert. Dessen Zustand kann von einem beliebigen Objekt, welches das Interface Topology. Observer implementiert und sich beim Topology-Objekt registriert, ausgelesen werden.

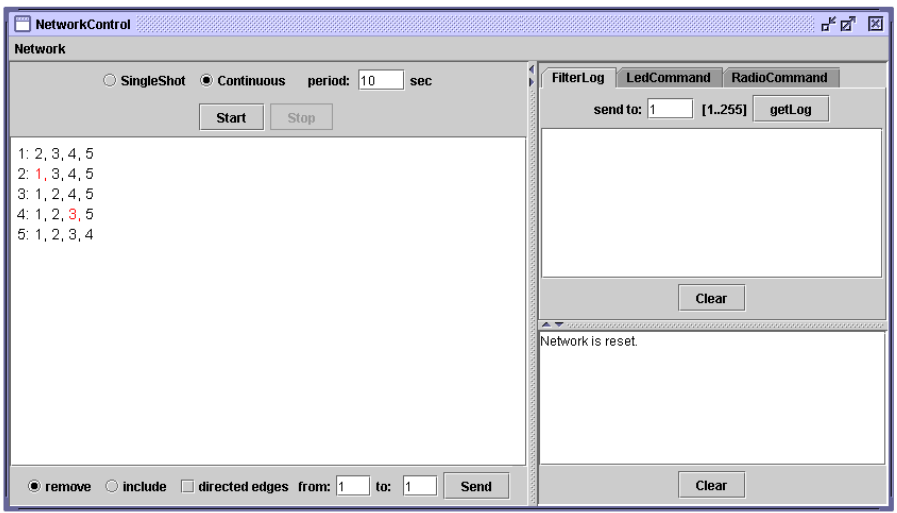

Abbildung 2: Benutzeroberä
he

## 3 Benutzung

## $3.1$

Die Abbildung 2 gibt eine Übersicht über die Benutzeroberfläche. Der linke Teil dient der Steuerung und Darstellung der Topologie. Re
hts oben können vers
hiedene Felder zum Versenden von Kommandos angewählt werden. Und re
hts unten werden Meldungen an den Benutzer ausgegeben.

Nach der Konfiguration und Installation gemäss Anhang A, werden die Sensorknoten und die Basisstation gestartet. Dann wird der SerialForwarder mit der Basisstation verbunden. S
hlissli
h wird mit

```
java net.tinyos.tools.
ontrol.NetworkControl
```
das GUI gestartet, das si
h dann mit dem SerialForwarder verbindet. Beim Starten von NetworkControl wird ein Reset-Kommando gebroad
astet, das den Zustand der Routingsschicht auf den Sensorknoten zurücksetzt und gegebenenfalls das Versenden von Logging-Daten stoppt. Dann werden die Filtertabellen der Knoten ausgelesen und die entspre
hende logis
he Topologie daraus konstruiert. So kann die Anwendung jederzeit neu gestartet werden kann, ohne die Sensorknoten zu rebooten.

## 3.3 Darstellung der Topologie

Die Topologie des Netwerks wird in der Mitte links als Adjazenzliste ausgegeben. Dazu wird für jeden Knoten auf einer eigenen Zeile zuerst die Adresse des Knoten und dann, durch einen Doppelpunkt getrennt, eine Liste seiner Nachbarn in aufsteigender Reihenfolge ausgegegeben. Die den aus der logis
hen Topologie

entfernten Kanten entspre
henden Knoten werden dabei rot gefärbt. In der Abbildung 2 ist ein vollständiger Graph mit fünf Knoten dargestellt, bei dem die Kanten (1,2) und (3,4) aus der logis
hen Topologie entfernt wurden.

### 3.4 Topologie

Zur Überwachung der Topologie stehen zwei Möglichkeiten zur Verfügung. Wenn die Option 'SingleShot' gewählt wird und dann der 'Start'-Knopf gedrü
kt wird, wird ein einmaliger S
hnapps
huss der aktuellen Topologie erzeugt. Die eruierte Topologie wird dabei laufend ausgegeben. Der 'Start'-Knopf bleibt deaktiviert, solange die Bere
hnung im Gange ist. Um die aktuelle Topologie fortlaufend von den Knoten zu erhalten, wird zuerst 'Continuous' gewählt und ein Intervall in Sekunden im Feld 'period' eingegeben. Ein Intervall von x Sekunden bedeutet dabei, dass die Knoten ihre gesamte Na
hbars
haftsinformation alle x Sekunden versenden. Dann wird der 'Start'-Knopf gedrü
kt. Der 'Start'-Knopf bleibt deaktiviert bis die Überwa
hung dur
h Drü
ken von 'Stop' angehalten wird.

Zur Steuerung der logis
hen Topologie, d.h. zum Entfernen und Einfügen von Verbindungen, wird zuerst der Startknoten  $u$  im Feld 'from' und des Endknotens v im Feld 'to' gewählt. Die Adressen können entweder direkt eingegeben werden oder dur
h Doppelkli
ken auf die entspre
henden Adressen in der Anzeige der Topologie angewählt werden. Falls die Option 'dire
ted edges' ni
ht gewählt wird, werden die beiden gerichteten Kanten  $(u, v)$  und  $(v, u)$  entfernt, resp. eingefügt, sonst nur  $(u, v)$ . Durch Drücken von 'Send' werden die entsprehenden Kommandos versendet. Entfernte Kanten werden dann in der Anzeige der Topologie rot gefärbt. Die Anzeige we
hselt die Farbe einer Kante erst, wenn die Kommunikationsschicht Acknowledgements für die versendeten Nachrichten

Eine Hilfe zur Kontrolle bietet das Feld 'FilterCommand' oben re
hts in der Benutzeroberfläche. Durch Eingabe einer Adresse und das Drücken von 'get-Log' kann man die Tabelle mit allen auf dem entsprechenden Knoten entfernten Verbindungen erhalten. Weiter kann die gesamte lokal gespei
herte Information über die logis
he Topologie gelös
ht werden und die Filtertabellen auf den Knoten neu ausgelesen werden. Dazu muss 'Get Logi
al Topology' im Menü 'Network' gewählt werden.

Abbildung 4 zeigt das Feld zur Steuerung der LEDs der Sensorknoten. Mit der Option 'set' können die auf den Knoten verfügbaren drei LEDs auf einen bestimmten Wert zwis
hen 0 und 7 gesetzt werden. Die LEDs können aber au
h mit den übrigen Optionen einzeln ein- oder ausges
haltet werden. Diese Kommandos können beim Debuggen von Anwendungen hilfrei
h sein.

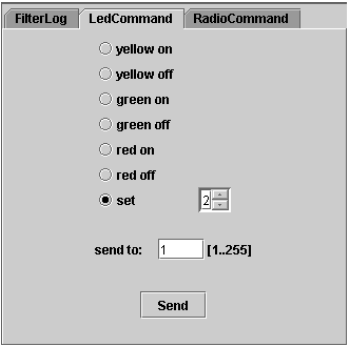

Abbildung 3: Feld zur Steuerung der LEDs der Sensorknoten

Abbildung 4 zeigt das Feld zur Steuerung der Sendestärke. Für die Eingabe 'Value', die Sendestärke, sind für Mi
a-Knoten Werte von 0 (=minimale Stärke) bis 99 (= maximale Stärke) möglich.

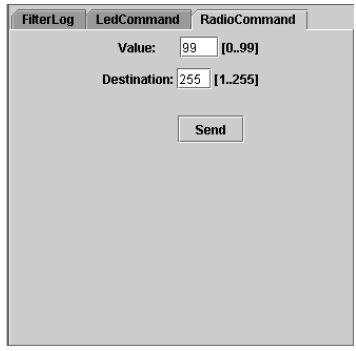

Abbildung 4: Feld zur Steuerung der Sendestärke der Sensorknoten

### 3.7 Fehlermeldungen

Bei Kommunikationsfehlern beim Versenden von Kommandos an einen einzelnen Knoten gibt es zwei mögli
he Fehlermeldungen.

- Unable to send msg: no route to ADDRESS dete
ted: Diese Meldung bedeutet, dass keine Route zum Zielknoten gefunden wurde. Es ist allerdings mögli
h, dass die Na
hri
ht den Zielknoten über eine alte Route no
h errei
ht hat, das zugehörige aber A
knowledgement verloren gegangen ist und erst dann keine (neue) Route mehr gefunden wurde.
- sending message to node ADDRESS: message not a
k'ed: Diese Meldung bedeutet, dass eine Route zum Zielknoten gefunden wurde und das Kommando über diese Route versendet wurde, aber kein A
knowledgement für die Nachricht angekommen ist. Entweder ist die Nachricht selber oder das zugehörige A
knowledgement verloren gegangen.

## $\overline{\mathbf{4}}$

### $4.1$ **Tests**

Während dem Entwi
klungsprozess wurden die für TinyOS ges
hriebenen Module mit TOSSIM [6] getestet. Zum Einspeisen von Packeten in das simulierte Netzwerk wurden für Tython [7] geschriebene Skripte verwendet. Zusätzlich wurden die einzelnen Module au
h auf realen Single-Hop Netzwerken getestet. Sinnvolle Tests des gesamten Frameworks wurden erst mit der Fertigstellung der p
-seitigen Anwendung mögli
h. Au
h hier wurde zuerst in einem Single-Hop Netzwerk getestet. Am Ende dieses Testprozesses lief die Anwendung in dieser Umgebung problemlos und au
h übermehrere Stunden hinweg stabil. Die gesamten Funktionen verhielten si
h für die verwendeten Testfälle korrekt.

Zum S
hluss wurde das gesamte Framework in einem Multi-Hop Netzwerk mit 15 Sensorknoten getestet. Dazu wurden die Sensorknoten so im Raum verteilt, dass Verbindungen über mehrere Hops von der Basisstation zu einzelnen Knoten erzwungen wurden. Dabei war es aber ni
ht mögli
h, die Sensorknoten so zu platzieren, dass alleVerbindungen im Netzwerk stabil blieben. Mit den höheren Verlustraten bei der Übertragung von Na
hri
hten erwies si
h die verwendete Implementation des dynamischen Source Routings als nicht sehr effizient. Dur
h eine geeignete Wahl der im Algorithmus verwendeteten Parameter könnte die Effizienz sicherlich noch optimiert werden. Weitere Tests wurden dann aber ni
ht unternommen - einerseits aus Zeitgründen, aber au
h, weil der Fokus der Arbeit nicht auf dem Multi-Hop Routing lag und in einer möglichen Weiterentwi
klung das verwendete Routingverfahren ersetzt werden könnte.

Die vorliegende Arbeit war ursprüngli
h als Teil einer Doppelsemesterarbeit geplant. Der Fokus dieses Teils lag dabei auf der Kontrolle des Netzwerks, insbesondere der Steuerung der logis
hen Topologie. Der zweite Teil der Arbeit, der si
h mit dem Logging von Daten und deren Visualisierung bes
häftigt hätte, ist aber ni
ht zu Stande gekommen. Um trotzdem eine funktionsfähige und sinnvolle Anwendung zu erhalten, wurde die Aufgabenstellung der vorliegenden Arbeit erweitert. Aus Zeitgründen wurde das Logging auf die für die Darstellung der Topologie nötigen Daten einges
hränkt. Das Resultat ist ein Framework, wel
hes in eine beliebige Anwendung für ein Sensornetzwerk eingebunden werden kann. Es bietet eine einfache Benutzeroberfläche, welche die Topologie des Netzwerks darstellen kann und die Steurung einer simulierten Topologie erlaubt. Daneben können au
h einfa
he Kommandos zur Steuerung derLEDs oder der Sendestärke

## 5

Im Folgenden werden einige Punkte, wel
he für eine Weiterentwi
klung und Verbesserung des implementierten Frameworks wi
htig s
heinen, kurz erläutert.

Routing Für eine Verwendung des Frameworks in Multi-Hop-Netzwerken wäre ein effizienteres Routingverfahren wünschenswert. Eine Verbesserung würde mögli
herweise ein Verfahren bringen, wel
hes sowohl zuverlässige Übermittlung von Nachrichten als auch Übermittlung nach dem Best-Effort-Prinzip erlaubt. Letzteres könnte zum Beispiel für das Versenden der Nachbarschaftslisten an den PC verwendet werden. Für das Versenden von Kommandos könnte dann weiterhin die zuverlässige Übermittlung gebrau
ht werden.

Logging Die Mögli
hkeiten zum Logging sind aufInformationen über die Topologie bes
hränkt und lassen si
h nur s
hwer erweitern. In einer Weiterentwicklung des Frameworks sollte ein Mechanismus gefunden werden, der leichter erweiterbar ist. So könnten au
h andere Daten, wel
he zum Debuggen von An wendungen hilfrei
h sein könnten, eruiert werden. Hierzu wäre wiederum ein verbessertes Routingverfahren dienli
h.

Benutzer freundlichkeit Auf Seite des PCs gibt es sicherlich zahlreiche Mögli
hkeiten zur Verbesserung der Benutzerfreundli
hkeit. Die Darstellung der Topologie könnte graphis
h erfolgen. Dabei könnten au
h zusätzli
he Informationen über den Zustand der Knoten, wie die Sendestärke oder die Anzahl gesendeter Pa
kete, in die Darstellung integriert werden.

Das Erzeugen einer logis
hen Topologie im Netzwerk ist ziemli
h aufwändig, weil man ausgehend von einem vollständigen Kommunikationsgraphen alle unerwüns
hten Verbindungen einzeln entfernen muss. In einer Weiterentwi
klung könnte ein Dateiformat zur Beschreibung einer Topologie definiert werden. Das Programm sollte dann eine Datei in diesem Format interpretieren und die entspre
hende Topologie automatis
h erzeugen können.

- [1] Crossbow Technology: http://www.xbow.com/
- [2] Philip Levis, Sam Madden, Joseph Polastre, Robert Szewczyk, Kamin Whitehouse, Ale Woo, David Gay, Jason Hill, MattWelsh, Eri Brewer, and David Culler. TinyOS: An operating system for wireless sensor networks.InW.Weber, J. Rabaey, and E. Aarts, editors, Ambient Intelligence. Springer-Verlag, New York, NY, 2004.
- [3] TinyOS Webseite: http://www.tinyos.net/
- [4] David Gay, Philip Levis, David Culler, Software Design Patterns for TinyOS. In Proceedings of the ACM SIGPLAY/SIGBED 2005 Conference on Languages, Compilers, and Tools for Embedded Systems, ACM Press,
- [5] E. Gamma, R. Helm, R. Johnson, and J. Vlissides, Design Patters: Elements of Reusable Object-Oriented Software. Addison-Wesley, 1995.
- [6] Philip Levis, Nelson Lee, Matt Welsh, and David Culler, TOSSIM: Accurate and scalable simulation of entire TinyOS applications, in Proceedings of SenSys, June 2003.
- [7] Tython Manual: http://www.cs.berkeley.edu/~pal/research/tythonmanual.pdf

# Anhang

### Installation  $&$  Konfiguration  $\mathbf{A}$

Entpa
ke das Ar
hiv NetworkContorl.zip.PC

• Kopiere den Ordner ontrol na
h tinyos\_dire
tory/tools/java/net/tinyos/tools

- 1. Der Ordner NetworkControl enthält alle nötigen Dateien für die Einbindung einer Tinyos-Anwendung. Diese Dateien werden in den Ordner kopiert, der die einzubindende Applikation enthält.
- 2. Die Datei NetworkControl/Appli
ation.n gibt ein Beispiel für die Einbindung der Dummy-Applikation NetworkControl/Appli
ationM.n mit dem zugehörigen Makefile NetworkControl/Makefile.
- 3. Ersetze in der Anwendung TOSH\_DATA\_LENGTH dur
h LTOP\_DATA\_LENGTH. Um die normale Datenlänge von 29 zu nutzen, muss TOSH\_DATA\_LENGTH auf 31 gesetzt werden, indem MSG SIZE=31 ins Makefile eingefügt wird, und LTOP\_DATA\_LENGTH in NetworkControl/LTOP.h auf 29 gesetzt wer-
- 4. Setze die Konstante MAX\_NEIGHBOUR in NetworkControl/LTOP.h auf eine obere S
hranke für die maximale Anzahl bena
hbarter Knoten, die ein Knoten verwalten können muss. Ein tieferer Wert lässt effizienteres Senden und Empfangen von (Applikations-)Na
hri
hten zu und spart geringfügig Spei
her auf den Knoten.
- 5. Kompiliere die Anwendung
- 6. Installiere die Anwendung auf allen Sensorknoten
- 7. Installiere TOSBase auf dem Knoten, der als Basisstation dient. Falls die Na
hri
htenlänge verändert wurde, muss au
h TOSBase mit angepasstem Makefile neu kompiliert werden.

## B

```
typedef struct CmdMsg {
   uint8 t addr;
   uint8_t type;int 8 t data [CMDMsg DATA LENGTH];
} CmdMsg ;
typedef struct LTOP TOS Msg {
   uint8 t sender;
   uint8_t original type;
   int 8_t data LTOP_DATA_LENGTH ;
} LTOP_TOS_Msg;
typedef struct PayloadMsg {
uint8 t s; // for \ debugging \ onlyuint8 t source;
uint8_t dest;
u int8-t serial;
uint8_t length;
uint8_t route[MAX_ROUTE_LENGTH]; //Default: MAX_ROUTE_LENGTH = 8
uint8 t data [PAYLOAD LENGTH]; // D e f a ult : PAYLOAD LENGTH = 16
} PayloadMsg ;
typedef struct NeighbourMsg{
```

```
uint8 t sender;
} NeighbourMsg ;
```
## $\mathbf C$

```
interface ReadTable{
command uint8 t * getTable ();
 command \int int8 t getSize();
}
interface ProcessCmd{
 {\tt command \enskip result\_t \enskip except (CmdMsgPtr \enskip cmd)};event result_t done(CmdMsgPtr cmd, result_t status);
}
```